## **How to create a new PowerSchool Parent Portal account:**

Welcome to the Pasco School District's PowerSchool Parent Portal! Parents can check grades, schedules, assignments, and more with the ability to add multiple students to their PowerSchool account – even if the students attend different schools! To log into the PowerSchool Parent Portal, all parents will need to create a Parent Portal account. Here's how to do that:

1. Go to the Pasco School District's website at www.psd1.org and mouse over the Students & Families Tab link then click the **Parent Portal Login** link then click on Parents on the left hand side or go directly to <https://pschool.psd1.org/public/home.html>

- 2. The **PowerSchool Login** screen will open. Ignore the Username and Password boxes for now.
- 3. Click the **Create Account** tab at the top of the screen.

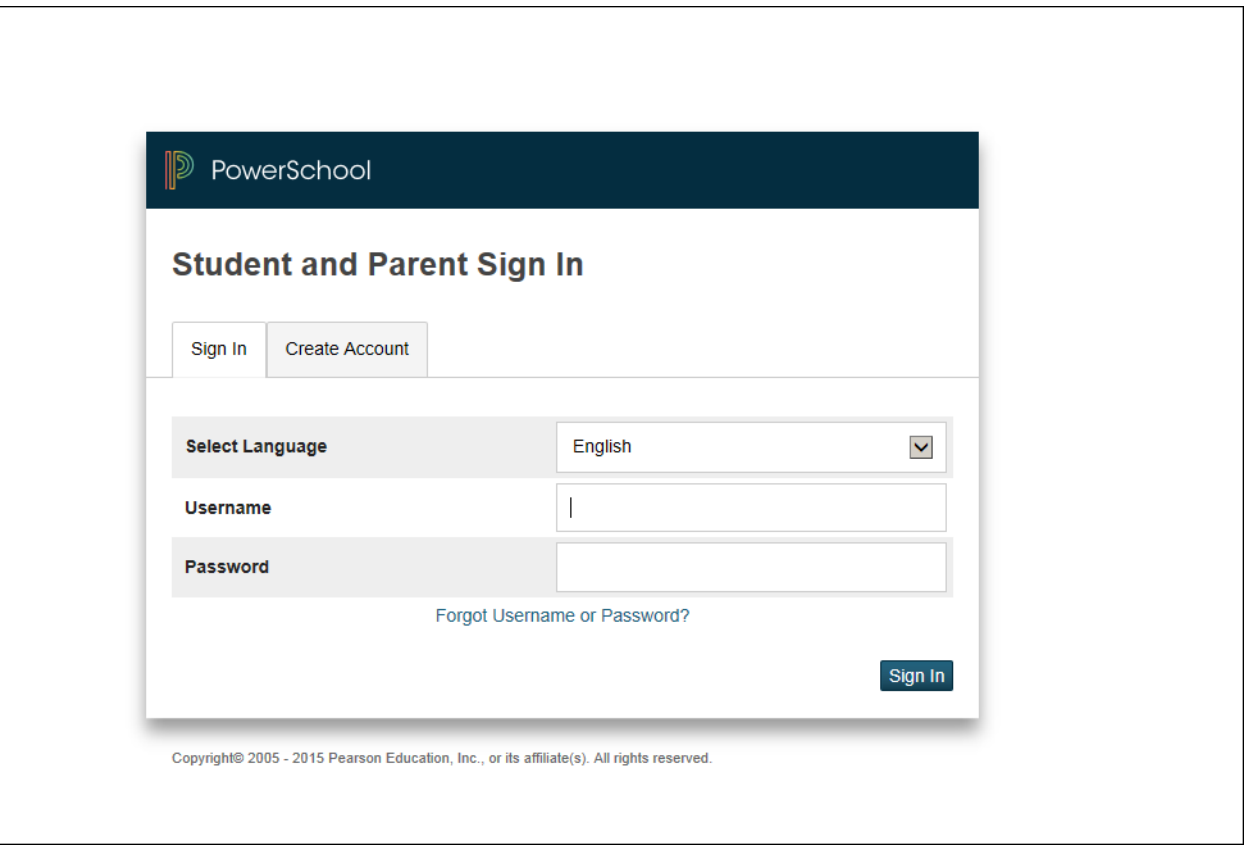

4. The **Create Parent/Guardian Account** screen will open. Enter your **First Name, Last Name** and **Email address**. 5. Type in whatever you'd like to use as your **Desired User Name** and **Password**.

(The web site will let you know if the Desired User Name you've selected is not available and it will offer some suggested User Names.)

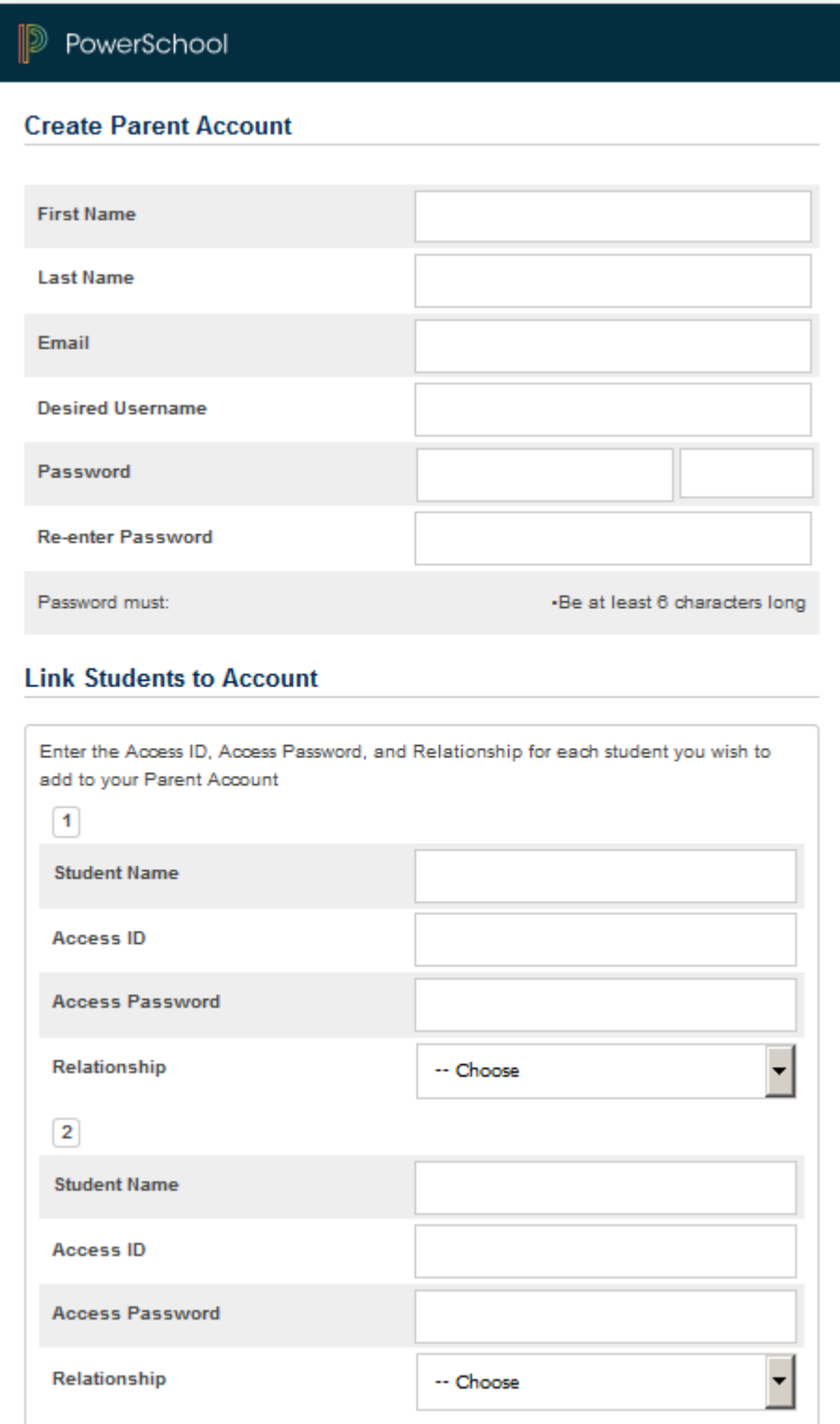

6. Type your child's full name, Access ID, and Access Password. Please note that the Access ID and Password are case sensitive. If you do not have the Access ID and Access Password for your student, please contact your student's school registrar.

7. If you have additional children, enter their names and the Access ID's and passwords given to you by each child's school registrar.

8. Select your relationship to each student then click the **Enter** button.

9. The PowerSchool login screen will come back up. This time enter your **new** Parent Portal **Username** and **password** to log into PowerSchool. Please note that the new username and password are case sensitive!

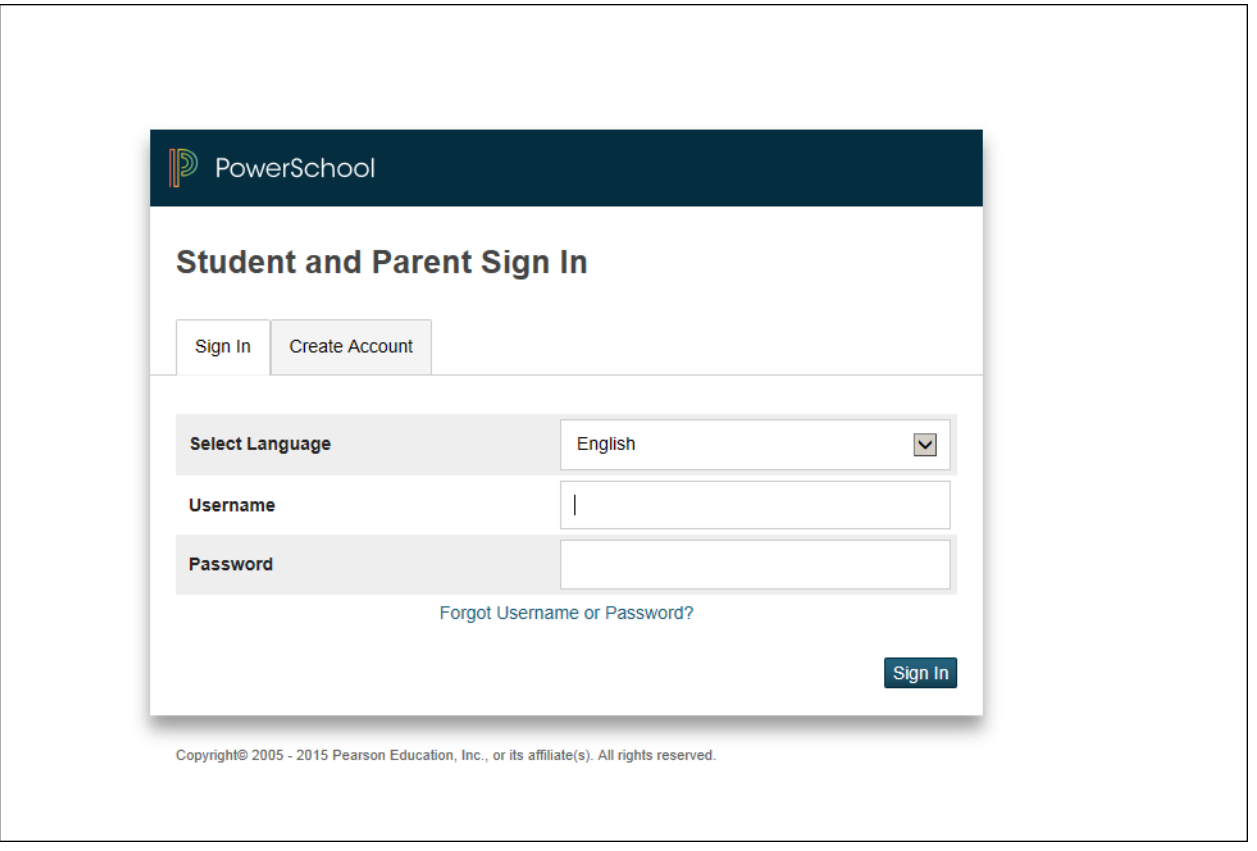

10. Once you are logged into PowerSchool, you will see the names(s) of your children at the top of the screen so that you can switch back and forth between them.

11. If you would like to sign up to receive email Progress Reports and/or attendance updates, click the **Email Notification** link then select the reports you would like to receive.

For additional information about the new PowerSchool Parent Portal, please visit the District's website at [http://www.psd1.org/domain/63.](http://www.psd1.org/domain/63)

Thank you for your participation!